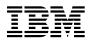

# Program Directory for Advanced Communication Function (ACF) System Support Programs (SSP)

Version 4 Release 8, Service Level SMC0019

Program Number 5654-009

for Use with VM/ESA

Document Date: August 2000

GI10-6608-00

- Note! -

Before using this information and the product it supports, be sure to read the general information under "Notices" on page vii.

This program directory, dated August 2000, applies to System Support Programs V4R8 for VM (SSP V4R8 VM), Service Level SMC0019, Program Number 5654-009 for the following:

| COMP ID   | Rel | Feature Numbers  | System Names |
|-----------|-----|------------------|--------------|
| 565400900 | 480 | 5801, 5802, 5700 | VM/ESA       |

and to all subsequent releases and modifications until otherwise indicated in new editions.

A form for reader's comments appears at the back of this publication. When you send information to IBM, you grant IBM a nonexclusive right to use or distribute the information in any way it believes appropriate without incurring any obligation to you.

#### © Copyright International Business Machines Corporation 1984, 1999. All rights reserved.

US Government Users Restricted Rights - Use, duplication or disclosure restricted by GSA ADP Schedule Contract with IBM Corp.

# Contents

| Notices Notice to Users of Online Versions of This Book |     |     |      |
|---------------------------------------------------------|-----|-----|------|
|                                                         |     |     |      |
| Trademarks                                              | • • | • • | VIII |
| 1.0 Introduction                                        |     |     | 1    |
| 2.0 Program Materials                                   |     |     |      |
| 2.1 Basic Machine-Readable Material                     |     |     |      |
| 2.2 Optional Machine-Readable Material                  |     |     | 6    |
| 2.3 Program Publications                                |     |     | 6    |
| 2.3.1 Basic Program Publications                        |     |     | 6    |
| 2.3.2 Optional Program Publications                     |     |     | 7    |
| 2.3.3 Softcopy Publications                             |     |     |      |
| 2.3.4 Publications Associated with SSP V4R8 VM          |     |     | 8    |
| 2.4 Program Source Materials                            |     |     | 8    |
| 2.5 Publications Useful During Installation             |     |     | 8    |
| -                                                       |     |     |      |
| 3.0 Program Support                                     |     |     | 11   |
| 3.1 Preventive Service Planning                         |     |     | 11   |
| 3.2 Statement of Support Procedures                     |     |     | 11   |
|                                                         |     |     |      |
| 4.0 Program and Service Level Information               |     |     | 13   |
| 4.1 Program Level Information                           |     |     |      |
| 4.2 Service Level Information                           |     |     |      |
| 4.3 Cumulative Service Tape                             |     |     |      |
|                                                         |     |     | -    |
| 5.0 Installation Requirements and Considerations        |     |     | 15   |
| 5.1 Hardware Requirements                               |     |     |      |
| 5.2 Program Considerations                              |     |     |      |
| 5.2.1 Operating System Requirements                     |     |     |      |
| 5.2.2 Other Program Product Requirements                |     |     |      |
| 5.2.2.1 Programming Requirements                        |     |     |      |
| 5.2.3 Machine Requirements                              |     |     |      |
| 5.2.3.1 Minimum Requisites                              |     |     |      |
| 5.2.3.2 Functional Requisites                           |     |     |      |
| 5.2.3.3 Compatibility Requisites                        |     |     |      |
| 5.2.3.4 NCP                                             |     |     | 17   |
| 5.2.3.5 NPSI                                            |     |     |      |
| 5.2.3.6 DFSMS                                           |     |     |      |
| 5.2.3.7 VSE                                             |     |     |      |
|                                                         |     |     |      |
|                                                         |     |     |      |
| 5.3 Program Installation and Service Considerations     | • • | • • | 24   |

| 5.4 DASD Storage and User ID Requirements                     | 25 |
|---------------------------------------------------------------|----|
| 6.0 Installation Instructions                                 | 27 |
| 6.1 VMSES/E Installation Process Overview                     | 27 |
| 6.2 Plan Your Installation For SSP V4R8 VM                    | 28 |
| 6.3 Allocate Resources for Installing SSP V4R8 VM             | 30 |
| 6.3.1 Installing SSP V4R8 VM on Minidisk                      | 31 |
| 6.3.2 Installing SSP V4R8 VM in SFS Directories               | 31 |
| 6.4 Install SSP V4R8 VM                                       | 33 |
| 6.4.1 Update Build Status Table for SSP V4R8 VM               |    |
| 6.5 Place SSP V4R8 VM Into Production                         | 36 |
| 6.5.1 Copy SSP V4R8 VM Files Into Production                  | 36 |
| 7.0 Service Instructions                                      | 39 |
| 7.1 VMSES/E Service Process Overview                          | 39 |
| 7.2 Servicing SSP V4R8 VM                                     | 40 |
| 7.2.1 Prepare to Receive Service                              | 40 |
| 7.2.2 Receive the Service                                     | 42 |
| 7.2.3 Apply the Service                                       | 42 |
| 7.2.4 Update the Build Status Table                           | 44 |
| 7.2.5 Build Serviced Objects                                  | 46 |
| 7.3 Place the New SSP V4R8 VM Service Into Production         | 46 |
| 7.3.1 Copy the New SSP V4R8 VM Serviced Files Into Production | 46 |
| Appendix A. APARs Incorporated into this Program              | 49 |
| A.1 PTFs and APARs Incorporated into This Service Level       | 49 |
| Reader's Comments                                             | 51 |

# Figures

| 1.  | High Level Assembler Integrated with Operating System                     | 3  |
|-----|---------------------------------------------------------------------------|----|
| 2.  | Basic Material: Program Tape                                              | 5  |
| 3.  | Program Tape: File Content                                                | 5  |
| 4.  | Basic Material: Unlicensed Publications                                   | 6  |
| 5.  | Basic Material: Licensed Publications                                     | 7  |
| 6.  | Optional Material: Licensed Publications                                  | 7  |
| 7.  | Softcopy Publications                                                     | 8  |
| 8.  | Publications Associated with SSP V4R8 VM                                  | 8  |
| 9.  | Publications Useful During Installation / Service on VM/ESA V2R2          | 9  |
| 10. | Publications Useful During Installation / Service on VM/ESA V2R3 and V2R4 | 9  |
| 11. | PSP Upgrade and Subset ID                                                 | 11 |

| 12. | Component IDs                                                                        |    |
|-----|--------------------------------------------------------------------------------------|----|
| 13. | NCP APARs Required to Generate NCP with SSP NDF                                      | 17 |
| 14. | NCP APAR Required to Code RNRLIMT                                                    | 17 |
| 15. | NCP APARs Required to Code BAN Connections                                           | 17 |
| 16. | NCP APAR required to Code a Default TCP/IP Route in NCP V7R1                         | 17 |
| 17. | NCP APARs Required to Increase the Inter-Frame Gap                                   | 18 |
| 18. | NCP APARs Required to Initiate Deactivation of an Out-of-Sequence Virtual Route (VR) | 18 |
| 19. | NCP APAR Required to Use a Duplicate TIC Configuration for Subarea Connections       | 18 |
| 20. | NCP APAR Required to Generate Backup Channel Connections for NCP-NCPROUTE IP         |    |
|     | Interface                                                                            |    |
| 21. | NCP APAR Required to Generate INN Connections                                        | 19 |
| 22. | NCP APAR Required to Code MAXDLCI for D-Channel                                      | 19 |
| 23. | NCP APARs Required If You Code USGTIER=1, 2, 2.5, or 3                               | 19 |
| 24. | NCP APAR Required to Include QSZALERT Function in NCP V7R5.                          | 19 |
| 25. | NCP APARs Required for Committed Information Rate (CIR)                              | 20 |
| 26. | NCP APAR Required for Transmission Head Buffers                                      | 20 |
| 27. | NCP APARs Required to Support 32 ESCON Stations                                      | 20 |
| 28. | NCP APARs Required to Support TIC 3 Connection Balancing                             | 20 |
| 29. | NCP APARs Required to Support Frame Relay BAN Connection Balancing                   | 21 |
| 30. | NCP APARs Required to Generate EP R14 Standalone with NCP V7R7                       | 21 |
| 31. | NCP APARs Required to Predefine a bridged TR 3745 subarea route                      | 21 |
| 32. | NCP APARs Required for DYNPOOL control blocks validation                             | 22 |
| 33. | NCP APARs Required to code PLPIGGYB or NETTYPE for 3746 Model 900 X.25               | 22 |
| 34. | NCP APARs Required to use DYNWIND enhancements for 3746 Model 900 TR                 | 22 |
| 35. | NPSI APARs Required to Generate NPSI V3R8 with NCP V7R4, NCP V7R5, or NCP V7R6       | 23 |
| 36. | APARs Required to Use the High Level Assembler                                       | 23 |
| 37. | APARs Required to Use the High Level Assembler                                       | 24 |
| 38. | EP APAR Required to Generate EP/PEP R14 with SSP NDF.                                | 24 |
| 39. | DASD Storage Requirements for Target Minidisks                                       | 25 |
| 40. | SSP V4R8 PTFs and Corresponding APARs for Service Level 0019                         | 49 |

## **Notices**

References in this publication to IBM products, programs, or services do not imply that IBM intends to make them available in all countries in which IBM operates. Any reference to an IBM product, program, or service is not intended to state or imply that only that IBM product, program, or service may be used. Any functionally equivalent product, program, or service that does not infringe any of IBM's intellectual property rights may be used instead of the IBM product, program, or service. Evaluation and verification of operation in conjunction with other products, except those expressly designated by IBM, are the user's responsibility.

APAR numbers are provided in this document to assist in locating PTFs that may be required. Ongoing problem reporting may result in additional APARs being created. Therefore, the APAR lists in this document may not be complete. To obtain current service recommendations and to identify current product service requirements, always contact the IBM Customer Support Center.

IBM may have patents or pending patent applications covering subject matter described in this document. The furnishing of this document does not give you any license to these patents. You can send license inquiries, in writing, to:

IBM Director of Licensing IBM Corporation North Castle Drive Armonk, NY 10504-1785 U.S.A.

Licensees of this program who wish to have information about it for the purpose of enabling: (i) the exchange of information between independently created programs and other programs (including this one) and (ii) the mutual use of the information which has been exchanged, should contact:

Site Counsel IBM Corporation P.O. Box 12195 3039 Cornwallis Research Triangle Park, NC 27709 2195 USA

Such information may be available, subject to appropriate terms and conditions, including in some cases, payment of a fee.

The licensed program described in this document and all licensed material available for it are provided by IBM under terms of the IBM Customer Agreement.

This document is not intended for production use and is furnished as is without any warranty of any kind, and all warranties are hereby disclaimed including the warranties of merchantability and fitness for a particular purpose.

### Notice to Users of Online Versions of This Book

For online versions of this book, you are authorized to:

- Copy, modify, and print the documentation contained on the media, for use within your enterprise, provided you reproduce the copyright notice, all warning statements, and other required statements on each copy or partial copy.
- Transfer the original unaltered copy of the documentation when you transfer the related IBM product (which may be either machines you own, or programs, if the program's license terms permit a transfer). You must, at the same time, destroy all other copies of the documentation.

You are responsible for payment of any taxes, including personal property taxes, resulting from this authorization.

THERE ARE NO WARRANTIES, EXPRESS OR IMPLIED, INCLUDING THE WARRANTIES OF MERCHANTABILITY AND FITNESS FOR A PARTICULAR PURPOSE.

Some jurisdictions do not allow the exclusion of implied warranties, so the above exclusion may not apply to you.

Your failure to comply with the terms above terminates this authorization. Upon termination, you must destroy your machine-readable documentation.

### **Trademarks**

The following terms are trademarks of the IBM Corporation in the United States or other countries or both:

| BookManager                       |
|-----------------------------------|
| FunctionPac                       |
| Hardware Configuration Definition |
| IBM                               |
| IBMLink                           |
| NetView                           |
| NTuneMON                          |

OS/2 OS/390 RETAIN SystemPac VM/ESA VTAM

Other company, product, and service names may be trademarks or service marks of others.

# 1.0 Introduction

This program directory is intended for the system programmer responsible for program installation and maintenance. It contains information concerning the material and procedures associated with the installation of SSP V4R8 VM. You should read all of this program directory before installing the program and then keep it for future reference.

The program directory contains the following sections:

- Section 2.0, "Program Materials" on page 5 identifies the basic and optional program materials and documentation for SSP V4R8 VM.
- Section 3.0, "Program Support" on page 11 describes the IBM support available for SSP V4R8 VM.
- Section 4.0, "Program and Service Level Information" on page 13 lists the program and service level information incorporated into SSP V4R8 VM.
- Section 5.0, "Installation Requirements and Considerations" on page 15 identifies the resources and considerations for installing and using SSP V4R8 VM.
- Section 6.0, "Installation Instructions" on page 27 provides detailed installation instructions for SSP V4R8 VM.
- Section 7.0, "Service Instructions" on page 39 provides detailed servicing instructions for SSP V4R8 VM.
- Appendix A, "APARs Incorporated into this Program" on page 49 lists the APARs incorporated into SSP V4R8 VM.

This program directory is for SSP V4R8 VM Service Level 0019. See Appendix A, "APARs Incorporated into this Program" on page 49 for a list of APARs.

Throughout this program directory, SSP V4R8 VM Service Level 0019 is referred to as SSP V4R8 VM. SSP V4R8 VM has been updated to a new service level and assigned a new SOURCEID, SMC0019.

When installing this service level of SSP V4R8 for VM, you should also consider installing the same service level of NCP for VM, NCP V7R8 for VM, Service Level 0019.

Before installing SSP V4R8 VM, read section 3.1, "Preventive Service Planning" on page 11. This section tells you how to find any updates to the information and procedures in this program directory.

This release builds the ASM3705 assembler. A link to the CMSTOOLS (193) disk is added.

Starting with ACF/NCP V7R7, important changes have been made to the NCP generation assembler support. Beginning with ACF/SSP V4R7, the Network Definition Facility (NDF) will offer exclusive support for the High Level Assembler (HLAS) program product, 5696-234. Prior to ACF/SSP V4R7, two different assemblers were shipped with ACF/SSP. Support for the IFZ assembler (VSE) and IHR90 assembler (MVS and VM) will be discontinued starting with ACF/NCP V7R7. You will now be required to use the High Level Assembler for generating NCP V7R7 and later load modules.

If the High Level Assembler does not come installed on your system, you will need to order it.

Figure 1 shows the operating systems and indicates whether the High Level Assembler is integrated.

| Operating System                                  | High Level Assembler<br>V1R2 | High Level Assembler<br>V1R3 |
|---------------------------------------------------|------------------------------|------------------------------|
| MVS/ESA V5R1<br>and later<br>(5655-068, 5655-069) | Order separately             | Order separately             |
| OS/390 R1, R2, R3<br>(5645-001)                   | Integrated                   | Order separately             |
| DS/390 V2R4, V2R5,<br>/2R6<br>(5647-A01)          | Integrated                   | Order separately             |
| DS/390 V2R7, V2R8<br>5647-A01)                    | n/a                          | Integrated                   |
| /M/ESA V2R2, V2R3<br>5654-030)                    | Order separately             | Order separately             |
| /M/ESA V2R4<br>5654-030)                          | n/a                          | Order separately             |
| /SE/ESA V1R4.3,<br>/1R4.4<br>5750-ACD)            | Order separately             | Order separately             |
| /SE/ESA V2R2, V2R3<br>5690-VSE)                   | Integrated                   | Order separately             |
| SE/ESA V2R4<br>5690-VSE)                          | n/a                          | Integrated                   |

In addition to the High Level Assembler requirements, the APARs listed in Figure 36 on page 23 are required.

The IFZ and IHR90 assemblers will still be shipped with ACF/SSP V4R8 for use with levels of ACF/NCP prior to NCP V7R7.

A good place to start any task regarding this program is *NCP V7R8, SSP V4R8, and EP R14 Library Directory*, SC30-4025. This directory introduces the enhancements for the current release and shows where these enhancements are described in the NCP library. It gives you an overview of NCP, SSP, and EP and directs you to a variety of tasks related to these programs.

At the end of this program directory you will find a Reader's Comment Form. Please take time to complete this form and return it to the address shown on the form. Your comments and suggestions help improve this program directory and make installation easier.

4 SSP V4R8 VM Program Directory

# 2.0 Program Materials

An IBM program is identified by a program number and a feature number. The program number for SSP V4R8 VM is 5654-009. Feature numbers associated with this release are provided in the following sections.

The program announcement material describes the features supported by SSP V4R8 VM. Ask your IBM marketing representative for this information if you have not already received a copy.

The following sections identify:

- Basic and optional program materials available with this program
- Basic, optional, and associated publications available for this program
- Publications useful during installation

### 2.1 Basic Machine-Readable Material

This section describes the basic machine-readable material for SSP V4R8 VM.

The distribution medium for this program is a 9-track magnetic tape (written at 6250 bpi), a 3480 tape cartridge, or a 4 mm cartridge. The tape or cartridge contains all programs and data needed for installation. SSP V4R8 VM is installed using VMSES/E. See 6.0, "Installation Instructions" on page 27 for more information about how to install the program.

Figure 2 describes the program tape or cartridge for the SSP V4R8 VM program. Figure 3 describes the file content of the program tape or cartridge for the SSP V4R8 VM program.

| Figure 2. Basic Material: Program Tape |                   |                    |                     |                        |
|----------------------------------------|-------------------|--------------------|---------------------|------------------------|
| Medium                                 | Feature<br>Number | Physical<br>Volume | Tape Content        | External Tape<br>Label |
| 6250 tape                              | 5801              | 1                  | SSP V4R8 VM Refresh | SSP V4R8 VM R          |
| 3480 cart.                             | 5802              | 1                  | SSP V4R8 VM Refresh | SSP V4R8 VM R          |
| 4 mm cart.                             | 5700              | 1                  | SSP V4R8 VM Refresh | SSP V4R8 VM R          |

| Figure 3 (Page 1 of 2). Program Tape: File Content |                |  |
|----------------------------------------------------|----------------|--|
| Tape File                                          | Content        |  |
| 1                                                  | Tape Header    |  |
| 2                                                  | Tape Header    |  |
| 3                                                  | Product Header |  |
| 4                                                  | Product Memo   |  |

| Figure 3 (Page 2 of 2). Program Tape: File Content |                             |  |
|----------------------------------------------------|-----------------------------|--|
| Tape File                                          | Content                     |  |
| 5                                                  | Service Apply Lists         |  |
| 6                                                  | PTFPARTs                    |  |
| 7                                                  | SSP V4R8 VM Service         |  |
| 8                                                  | SSP V4R8 VM Service         |  |
| 9                                                  | SSP V4R8 VM Base Code       |  |
| 10                                                 | SSP V4R8 VM Executable Code |  |

### 2.2 Optional Machine-Readable Material

There are no optional machine-readable materials for SSP V4R8 VM.

### 2.3 **Program Publications**

The following sections identify the basic, optional, and associated publications for SSP V4R8 VM.

### 2.3.1 Basic Program Publications

Figure 4 identifies the basic *unlicensed* program publications for SSP V4R8 VM. One copy of each of these publications is included when you order the basic materials. For additional copies, contact your IBM representative. A fee is charged for additional copies.

| Figure 4. Basic Material: Unlicensed Publications                                                                                            |                |
|----------------------------------------------------------------------------------------------------|----------------|
| Publication Title                                                                                                    | Form<br>Number |
| Network Control Program, System Support Programs,<br>and Emulation Program Generation and Loading Guide                                      | SC31-6221      |
| Network Control Program, System Support Programs,<br>and Emulation Program Messages and Codes                                                | SC31-6222      |
| Licensed Program Specifications: System Support Programs<br>Version 4 Release 8 for VM                                                       | GC31-6227      |
| Network Control Program Version 7 Release 8, System Support Programs Version 4 Release 8, and Emulation Program Release 14 Library Directory | SC30-4025      |
| NCP and 3745/46 Today                                                                                                    | G325-3426      |

Figure 5 on page 7 identifies the basic *licensed* program publications for SSP V4R8 VM. The first copy is available at no charge to licensees of the basic material by ordering the 7xxx feature number. Order additional copies using the 8xxx feature number. A fee is charged for additional copies.

An asterisk (\*) next to the form number indicates that it contains "Restricted Materials of IBM."

| Figure 5. Basic Material: Licensed Publications                                                    |                |                |
|----------------------------------------------------------------------------------------------------|----------------|----------------|
| Publication Title                                                                                  | Form<br>Number | Feature Number |
| Network Control Program, System Support Programs, and Emulation Program Diagnosis Guide            | LY43-0033*     | 8010           |
| Network Control Program, System Support Programs,<br>and Emulation Program Trace Analysis Handbook | LY43-0037*     | 8140           |

## 2.3.2 Optional Program Publications

There is no optional unlicensed program publications for SSP V4R8 VM.

Figure 6 identifies the optional licensed program publications for SSP V4R8 VM. The first copy is available at no charge to licensees of the basic material by ordering the 7xxx feature number. Order additional copies using the 8xxx feature number. A fee is charged for additional copies.

An asterisk (\*) next to the form number indicates that it contains "Restricted Materials of IBM."

| Figure 6. Optional Material: Licensed Publications                             |                |                |
|--------------------------------------------------------------------------------|----------------|----------------|
| Publication Title                                                              | Form<br>Number | Feature Number |
| Network Control Program and System Support Programs Customization Guide        | LY43-0031*     | 7011-8011      |
| Network Control Program and System Support Programs Customization<br>Reference | LY43-0032*     | 7012-8012      |

### 2.3.3 Softcopy Publications

All SSP V4R8 VM manuals, licensed and unlicensed, except for *SSP Licensed Program Specifications*, are offered in displayable softcopy form on the media listed in Figure 7. The first copy is available at no charge to licensees of the basic material by ordering the 7xxx feature number. Order additional copies using the 8xxx feature number. A fee is charged for additional copies.

An asterisk (\*) next to the form number indicates that it contains "Restricted Materials of IBM."

| Figure 7. Softcopy Publications                                                   |                |                |  |
|-----------------------------------------------------------------------------------|----------------|----------------|--|
| Title                                                                             | Form<br>Number | Feature Number |  |
| ACF/NCP, ACF/SSP, EP, NPSI, and NTuneMON Softcopy Collection Kit                  | LK2T-0414*     | 7110-8110      |  |
| Note:                                                                             |                |                |  |
| Order this collection kit under the NCP product. (It is not orderable under SSP.) |                |                |  |

### 2.3.4 Publications Associated with SSP V4R8 VM

Figure 8 identifies publications that may be helpful when you use SSP V4R8 VM. To order copies, contact your IBM representative. A fee is charged for each copy of these publications.

| Figure 8. Publications Associated with SSP V4R8 VM                                                       |                      |
|----------------------------------------------------------------------------------------------------|----------------------|
| Publication Title                                                                                        | Order/Form<br>Number |
| Network Control Program Version 7 Release 8 Migration Guide                                              | SC30-4024            |
| Network Control Program, System Support Programs,<br>and Emulation Program Resource Definition Guide     | SC31-6223            |
| Network Control Program, System Support Programs,<br>and Emulation Program Resource Definition Reference | SC31-6224            |
| Planning for NetView, NCP, and VTAM                                                                      | SC31-8063            |
| Planning for Integrated Networks                                                                         | SC31-8062            |

### 2.4 Program Source Materials

Microfiche program listings are not provided with SSP V4R8 VM. Customers with access to View Program Listings (VPL), such as through SoftwareXcel Extended, can access program listings formerly provided through microfiche.

Those customers without access to VPL can contact their IBM representative.

The VPL facility provides online viewing of program listings that are available to customers.

# 2.5 Publications Useful During Installation

The publications listed in Figure 9 or Figure 10 on page 9, depending on your VM/ESA release, may be useful during the installation of SSP V4R8 VM. To order copies, contact your IBM representative.

| Figure 9. Publications Useful During Installation / Service on VM/ESA V2R2 |                |
|----------------------------------------------------------------------------|----------------|
| Publication Title                                                          | Form<br>Number |
| VM/ESA: VMSES/E Introduction and Reference                                 | SC24-5747      |
| VM/ESA: Service Guide                                                      | SC24-5749      |
| VM/ESA: Planning and Administration                                        | SC24-5750      |
| VM/ESA: CMS Command Reference                                              | SC24-5776      |
| VM/ESA: CMS File Pool Planning, Administration, and Operation              | SC24-5751      |
| VM/ESA: System Messages and Codes                                          | SC24-5784      |

| Figure 10. Publications Useful During Installation / Service on VM/ESA V2R3 and V2R4 | 4              |
|--------------------------------------------------------------------------------------|----------------|
| Publication Title                                                                    | Form<br>Number |
| VM/ESA: VMSES/E Introduction and Reference                                           | GC24-5837      |
| VM/ESA: Service Guide                                                                | GC24-5838      |
| VM/ESA: Planning and Administration                                                  | SC24-5750      |
| VM/ESA: CMS Command Reference                                                        | SC24-5776      |
| VM/ESA: CMS File Pool Planning, Administration, and Operation                        | SC24-5751      |
| VM/ESA: System Messages and Codes                                                    | GC24-5841      |

# 3.0 Program Support

This section describes the IBM support available for SSP V4R8 VM.

### 3.1 Preventive Service Planning

Before installing SSP V4R8 VM, check with your IBM Support Center or use IBMLink (Service Link) to determine if there is additional Preventive Service Planning (PSP) information. To obtain this information, specify the following UPGRADE and SUBSET values:

| Figure 11. PSP Upgrade and Subset ID |         |         |          |
|--------------------------------------|---------|---------|----------|
| Retain                               |         |         |          |
| COMPID                               | Release | Upgrade | Subset   |
| 565400900                            | 480     | SSP480  | 480/0019 |

### 3.2 Statement of Support Procedures

Report any difficulties you have using this program to your IBM Support Center. If an APAR is required, the Support Center will provide the address to which any needed documentation can be sent.

Figure 12 identifies the component ID (COMPID), RETAIN Release, and Field Engineering Service Number (FESN) for SSP V4R8 VM.

| Figure 12. Cor | mponent IDs |                     |         |
|----------------|-------------|---------------------|---------|
| Reta           | ain         |                     |         |
| COMPID         | Release     | Component Name      | FESN    |
| 565400900      | 480         | SSP V4R8 VM Refresh | 0466643 |

# 4.0 Program and Service Level Information

This section identifies the program and any relevant service levels of SSP V4R8 VM. The program level refers to the APAR fixes incorporated into the program. The service level refers to the PTFs shipped with this program. Information about the cumulative service tape is also provided.

### 4.1 Program Level Information

The program level refers to the APAR fixes incorporated into SSP V4R8 VM.

See Appendix A, "APARs Incorporated into this Program" on page 49, for a complete listing of the APARs incorporated into this program.

### 4.2 Service Level Information

The service level refers to the PTFs integrated into the program. See A.1, "PTFs and APARs Incorporated into This Service Level" on page 49 for a list of PTFs that are incorporated into this service level and their corresponding APARs.

Check the SSP480 PSP bucket for any additional PTFs that should be installed or any additional install information.

### 4.3 Cumulative Service Tape

Cumulative service for SSP V4R8 VM is available through a monthly corrective service tape, Expanded Service Option (ESO).

# 5.0 Installation Requirements and Considerations

The following sections identify the system requirements for installing SSP V4R8 VM.

### 5.1 Hardware Requirements

There are no special hardware requirements for SSP V4R8 VM.

### 5.2 Program Considerations

The following sections list the programming considerations for installing SSP V4R8 VM.

### 5.2.1 Operating System Requirements

SSP V4R8 VM supports the following VM operating systems for as long as program services are available for the particular version and release.

- VM/ESA V2R2 or later.
- VMSES/E on VM/ESA V2R2 or later. Prior to installing SSP V4R8 VM, the following must be applied:
  - For VM/ESA V2R2, RSU 9904 with PTF UM29440
  - For VM/ESA V2R3, RSU 9905 with PTF UM29441
  - For VM/ESA V2R4, RSU 9904 with PTF UM29442
- High Level Assembler V1R2 or later (5696-234).

### 5.2.2 Other Program Product Requirements

#### 5.2.2.1 Programming Requirements:

A platform-dependent BookManager product is required to display softcopy publications on CD-ROM. Limited function DOS, Windows, and OS/2 versions of these products are available on your CD-ROM. For more information or to order full-function releases of these products, or VM or MVS versions, refer to the IBM BookManager home page at http://booksrv2.raleigh.ibm.com.

### 5.2.3 Machine Requirements

The target system can run in any hardware environment that supports the required software.

### 5.2.3.1 Minimum Requisites:

A minimum requisite is defined as one of the following:

- Installation Requisite: A product that is required at installation time. i.e. this product **will not install** successfully unless this requisite is met.
- *Run Time Requisite:* A product that is **not** required for the successful installation of this product, but **is** needed at run time in order for this product to work.

VM/ESA APAR VM61534 is required to use the High Level Assembler.

SSP V4R8 VM supports the following licensed VM programs at the function level of the version and release for as long as program services are available for the particular version and release.

- NCP V7R1 or later
- NCP V6R3
- NCP V5R4
- NCP V4R3.1

#### 5.2.3.2 Functional Requisites:

The IFWNET CLIST requires NetView V2R3, or later, with REXX support.

SSP V4R8 VM supports the following licensed VM programs at the function level of the version and release for as long as program services are available for the particular version and release.

- Emulation Program R14
- Emulation Program R12
- Emulation Program R11
- Emulation Program R9
- Emulation Program R8
- Emulation Program R6.1

#### 5.2.3.3 Compatibility Requisites:

The following sections describe cross product service considerations for NCP, NPSI, DFSMS, and VSE.

### 5.2.3.4 NCP:

The NCP APARs listed in Figure 13 are required to generate NCP with SSP NDF.

| Figure 13. NCP APARs Required to Generate NCP with SSP NDF |         |  |
|------------------------------------------------------------|---------|--|
| Product Name                                               | APAR    |  |
| NCP V4R3.1                                                 | IR82746 |  |
|                                                            | IR83237 |  |
|                                                            | IR83303 |  |
|                                                            | IR83307 |  |
|                                                            | IR83826 |  |
|                                                            | IR83952 |  |
|                                                            | IR86790 |  |
|                                                            | IR89297 |  |

The NCP APAR listed in Figure 14 is required if you want to code RNRLIMT on a NTRI logical GROUP definition statement in NCP V5R4.

| Figure 14. NCP APAR Required to Code RNRLIMT |         |  |
|----------------------------------------------|---------|--|
| Product Name APAR                            |         |  |
| NCP V5R4                                     | IR99583 |  |

The NCP APARs listed in Figure 15 are required if your generation definition contains frame-relay boundary access node (BAN) connections.

| Figure 15. NCP APARs Required to Code BAN Connections |         |  |
|-------------------------------------------------------|---------|--|
| Product Name                                          | APAR    |  |
| NCP V7R1                                              | IR28397 |  |
| NCP V7R2                                              | IR28239 |  |

The NCP APAR listed in Figure 16 is required to code a default TCP/IP route in NCP V7R1.

| Figure 16. NCP APAR required to Code a Default TCP/IP Route in NCP V7R1 |         |  |
|-------------------------------------------------------------------------|---------|--|
| Product Name                                                            | APAR    |  |
| NCP V7R1                                                                | IR26000 |  |

The NCP APARs listed in Figure 17 are required if you use the ADDIFG keyword to increase the inter-frame gap for IBM 3746 Model 900 frame relay, SDLC, or X.25 physical lines.

| Figure 17. NCP APARs Required to Increase the Inter-Frame Gap |         |  |
|---------------------------------------------------------------|---------|--|
| Product Name                                                  | APAR    |  |
| NCP V6R3                                                      | IR27091 |  |
| NCP V7R1                                                      | IR27090 |  |

The NCP APARs listed in Figure 18 are required if you want NCP to initiate the deactivation of an out-of-sequence virtual route (VR).

| Figure 18. NCP APARs Required to Initiate Deactivation of an Out-of-Sequence Virtual Route (VR) |         |  |
|-------------------------------------------------------------------------------------------------|---------|--|
| Product Name                                                                                    | APAR    |  |
| NCP V7R1                                                                                        | IR35146 |  |
| NCP V7R2                                                                                        | IR35146 |  |
| NCP V7R3                                                                                        | IR35146 |  |
| NCP V7R4                                                                                        | IR35146 |  |
| NCP V7R5                                                                                        | IR35146 |  |

The NCP APAR listed in Figure 19 is required if you want to use a duplicate TIC configuration for subarea connections.

| Figure 19. NCP APAR Required to Use a Duplicate TIC Configuration for Subarea Connections |         |
|-------------------------------------------------------------------------------------------|---------|
| Product Name APAR                                                                         |         |
| NCP V7R5                                                                                  | IR35842 |

The NCP APAR listed in Figure 20 is required if you generate backup channel connections for the NCP-NCPROUTE IP interface.

| Figure 20. NCP APAR Required to Generate Backup Channel Connections for NCP-NCPROUTE IP Interface |  |  |
|---------------------------------------------------------------------------------------------------|--|--|
| Product Name APAR                                                                                 |  |  |
| NCP V7R5 IR33961                                                                                  |  |  |

The NCP APAR listed in Figure 21 is required if you generate INN connections using LIC16 ISDN to ISDN TA.

| Figure 21. NCP APAR Required to Generate INN Connections |  |  |
|----------------------------------------------------------|--|--|
| Product Name APAR                                        |  |  |
| NCP V7R5 IR34013                                         |  |  |

The NCP APAR listed in Figure 22 is required if you code MAXDLCI for an ISDN physical line (D-Channel).

| Figure 22. NCP APAR Required to Code MAXDLCI for D-Channel |         |  |
|------------------------------------------------------------|---------|--|
| Product Name APAR                                          |         |  |
| NCP V7R5                                                   | IR33979 |  |

The NCP APARs listed in Figure 23 are required if you code USGTIER=1, 2, 2.5, or 3 and have only channel links defined, and you wish to take advantage of the higher limits regarding the number of channel links that can be defined.

| Figure 23. NCP APARs Required If You Code USGTIER=1, 2, 2.5, or 3 |         |  |
|-------------------------------------------------------------------|---------|--|
| Product Name                                                      | APAR    |  |
| NCP V7R1                                                          | IR34014 |  |
| NCP V7R2                                                          | IR34014 |  |
| NCP V7R3                                                          | IR34014 |  |
| NCP V7R4                                                          | IR34014 |  |
| NCP V7R5                                                          | IR34014 |  |

The NCP APAR listed in Figure 24 is required if you code QSZALERT on the BUILD statement to determine if a session or station is using an inordinate number of buffers.

| Figure 24. NCP APAR Required to Include QSZALERT Function in NCP V7R5. |  |
|------------------------------------------------------------------------|--|
| Product Name APAR                                                      |  |
| NCP V7R5 IR36167                                                       |  |

The NCP APARs listed in Figure 25 are required if you want to use CIR (Committed Information Rate) for bandwidth management of the 3746 Model 900 frame-relay lines.

| Figure 25. NCP APARs Required for Committed Information Rate (CIR) |         |  |
|--------------------------------------------------------------------|---------|--|
| Product Name                                                       | APAR    |  |
| NCP V7R3                                                           | IR36380 |  |
| NCP V7R4                                                           | IR36380 |  |
| NCP V7R5                                                           | IR36380 |  |
| NCP V7R6                                                           | IR36484 |  |

The NCP APAR listed in Figure 26 is required if you want to code TRANSBUF to indicate the number of transmission head buffers allocated for 3745 frame-relay physical lines.

| Figure 26. NCP APAR Required for Transmission Head Buffers |         |  |
|------------------------------------------------------------|---------|--|
| Product Name APAR                                          |         |  |
| NCP V7R6                                                   | IR36886 |  |

The NCP APARs listed in Figure 27 are required to support up to 32 ESCON stations on the 3746 Model 900.

| Figure 27. NCP APARs Required to Support 32 ESCON Stations |         |  |
|------------------------------------------------------------|---------|--|
| Product Name                                               | APAR    |  |
| NCP V7R7 MVS, VM                                           | IR40131 |  |
| NCP V7R6 MVS, VM                                           | IR40131 |  |
| NCP V7R7 VSE                                               | IR40134 |  |
| NCP V7R6 VSE                                               | IR40134 |  |

The NCP APARs listed in Figure 28 are required to support 3746 Model 900 Token Ring (TIC 3) connection balancing.

| Figure 28. NCP APARs Required to Support TIC 3 Connection Balancing |         |  |
|---------------------------------------------------------------------|---------|--|
| Product Name                                                        | APAR    |  |
| NCP V7R7 MVS, VM                                                    | IR40132 |  |
| NCP V7R6 MVS, VM                                                    | IR40132 |  |
| NCP V7R7 VSE                                                        | IR40135 |  |
| NCP V7R6 VSE                                                        | IR40135 |  |

The NCP APARs listed in Figure 29 are required to support 3746 Model 900 Frame Relay BAN connection balancing.

| Figure 29. NCP APARs Required to Support Frame Relay BAN Connection Balancing |         |  |
|-------------------------------------------------------------------------------|---------|--|
| Product Name APAR                                                             |         |  |
| NCP V7R7 MVS, VM                                                              | IR40133 |  |
| NCP V7R7 VSE IR40136                                                          |         |  |

The NCP APARs listed in Figure 30 are required if you generate EP R14 standalone with NCP V7R7.

| Figure 30. NCP APARs Required to Generate EP R14 Standalone with NCP V7R7 |         |  |  |
|---------------------------------------------------------------------------|---------|--|--|
| Product Name                                                              | APAR    |  |  |
| NCP V7R7 MVS, VM                                                          | IR41021 |  |  |
| NCP V7R7 VSE                                                              | IR41022 |  |  |

The NCP APARs listed in Figure 31 are required if you predefine a bridged Token Ring 3745 subarea route.

| Figure 31. NCP APARs Required to Pre | define a bridged TR 3745 subarea route |  |
|--------------------------------------|----------------------------------------|--|
| Product Name                         | APAR                                   |  |
| NCP V7R8 MVS, VM                     | IR42305                                |  |
| NCP V7R8 VSE                         | IR42306                                |  |

The NCP APARs listed in Figure 32 are required if you want to validate the state of DYNPOOL control blocks when they are placed on the dispatching queue.

| Figure 32. NCP APARs Required for DYN | IPOOL control blocks validation |  |
|---------------------------------------|---------------------------------|--|
| Product Name                          | APAR                            |  |
| NCP V7R2 MVS                          | IR42308                         |  |
| NCP V7R3 MVS, VM                      | IR42308                         |  |
| NCP V7R4 MVS, VM                      | IR42308                         |  |
| NCP V7R4 VSE                          | IR42321                         |  |
| NCP V7R5 MVS, VM                      | IR42308                         |  |
| NCP V7R5 VSE                          | IR42321                         |  |
| NCP V7R6 MVS, VM                      | IR42308                         |  |
| NCP V7R6 VSE                          | IR42321                         |  |
| NCP V7R7 MVS, VM                      | IR42308                         |  |
| NCP V7R7 VSE                          | IR42321                         |  |
| NCP V7R8 MVS, VM                      | IR42308                         |  |
| NCP V7R8 VSE                          | IR42321                         |  |

The NCP APARs listed in Figure 33 are required if you code PLPIGGYB or NETTYPE=3 for 3746 Model 900 X.25 lines.

| Figure 33. NCP APARs Required to code PLPIGGYB of | or NETTYPE for 3746 Model 900 X.25 |
|---------------------------------------------------|------------------------------------|
| Product Name                                      | APAR                               |
| NCP V7R8 MVS, VM                                  | IR42600                            |
| NCP V7R8 VSE                                      | IR42602                            |

The NCP APARs listed in Figure 34 are required if you code the dw or dwc suboperand on the DYNWIND keyword for 3746 Model 900 Token Ring resources.

| Figure 34. NCP APARs Required to use DYNWIND enhancements for 3746 Model 900 TR |         |  |  |
|---------------------------------------------------------------------------------|---------|--|--|
| Product Name                                                                    | APAR    |  |  |
| NCP V7R8 MVS, VM                                                                | IR42608 |  |  |
| NCP V7R8 VSE                                                                    | IR42611 |  |  |

#### 5.2.3.5 NPSI:

The NPSI APARs shown in Figure 35 are required to generate NPSI V3R8 with NCP V7R4, NCP V7R5, or NCP V7R6.

| Figure 35. NPSI APARs Required to Generate NPSI V3R8 with NCP V7R4, NCP V7R5, or NCP V7R6 |                    |  |  |  |
|-------------------------------------------------------------------------------------------|--------------------|--|--|--|
| Product Name                                                                              | APAR               |  |  |  |
| NCP NPSI V3R8                                                                             | IR32271<br>IR37825 |  |  |  |
|                                                                                           | 1037 023           |  |  |  |

### 5.2.3.6 DFSMS:

The APARs listed in Figure 36 are required to use the High Level Assembler.

| Figure 36. APARs Required to Use the High | a Level Assembler |  |
|-------------------------------------------|-------------------|--|
| Product Name                              | APAR              |  |
| DFSMS/MVS Binder                          | OW26738           |  |
| DFSMS/MVS Linkage Editor                  | OW27802           |  |
| VM/ESA Linkage Editor                     | VM61534           |  |

### 5.2.3.7 VSE:

The APARs listed in Figure 37 are required to use SSP V4R8.

| Figure 37. APARs Required to Use the High Level Assembler |         |  |  |
|-----------------------------------------------------------|---------|--|--|
| Product Name                                              | APAR    |  |  |
| VSE/ESA V2                                                | DY45166 |  |  |
| VSE/ESA V1R4                                              | DY45163 |  |  |

#### 5.2.3.8 EP/PEP:

The EP APAR shown in Figure 38 is required to generate EP/PEP R14 with SSP NDF.

| Figure 38. EP APAR Required to Gener | ate EP/PEP R14 with SSP NDF. |
|--------------------------------------|------------------------------|
| Product Name                         | APAR                         |
| EP/PEP R14                           | IR39913                      |

### 5.3 Program Installation and Service Considerations

This section describes items that should be considered before you install or service SSP V4R8 VM.

- VMSES/E is required to install and service this product.
- If multiple users install and maintain licensed products on your system, there may be a problem getting the necessary access to MAINT's 51D disk. If you find there is contention for write access to the 51D disk, you can eliminate it by converting the Software Inventory from minidisk to Shared File System (SFS). Refer to VMSES/E Introduction and Reference, "Changing the Software Inventory to an SFS Directory" section, for information about how to make this change.
- Customers will no longer install and service SSP V4R8 VM strictly using the MAINT user ID, but will
  use a new user ID, P654009F. This is the IBM suggested user ID name. You are free to change this
  to any user ID name you wish; however, a PPF override must be created.

**Note:** It may be easier to make the changes during the installation procedure 6.2, "Plan Your Installation For SSP V4R8 VM," step 6 on page 29, than after you have installed this product.

### 5.4 DASD Storage and User ID Requirements

Figure 39 on page 25 lists the user IDs and minidisks that are used to install and service SSP V4R8 VM.

#### Important Installation Notes:

- User ID(s) and minidisks and SFS directories will be defined in 6.2, "Plan Your Installation For SSP V4R8 VM" on page 28 and are listed here so that you can get an idea of the resources that you will need prior to allocating them.
- P654009F is a default user ID and can be changed. If you choose to change the name of the installation user ID, you need to create a Product Parameter Override (PPF) to change the name. This can be done in 6.2, "Plan Your Installation For SSP V4R8 VM," step 6 on page 29.

**Note:** If you choose to install SSP V4R8 VM on a common user ID, the default minidisk addresses for SSP V4R8 VM may already be defined. If any of the default minidisks required by SSP V4R8 VM are already in use, you have to create an override to change the default minidisks for SSP V4R8 VM so they are unique.

• This release builds the ASM3705 assembler. A link to the CMSTOOLS (193) disk has been added to the Prodpart file.

| linidisk<br>wner | sk Storage in Cylinders |                      | Usage          |                            |      |                                                                                                    |
|------------------|-------------------------|----------------------|----------------|----------------------------|------|----------------------------------------------------------------------------------------------------|
| (user<br>D)      | Default<br>Address      |                      |                | Default SFS Directory Name |      |                                                                                                    |
| P654009F         | 2B2                     | 3390<br>3380<br>9345 | 37<br>45<br>45 | 53500                      | 6700 | Contains all the base code shipped with<br>SSP V4R8 VM<br>VMSYS:P654009F.SSP.OBJECT                                                        |
| P654009F         | 2C2                     | 3390<br>3380<br>9345 | 4<br>5<br>5    | 6000                       | 750  | Contains customization files. This disk<br>may also be used for local modifications.<br>VMSYS:P654009F.SSP.LOCAL                           |
| P654009F         | 2D2                     | 3390<br>3380<br>9345 | 16<br>20<br>20 | 36000                      | 4500 | Contains serviced files<br>VMSYS:P654009F.SSP.DELTA                                                                                        |
| P654009F         | 2A6                     | 3390<br>3380<br>9345 | 16<br>20<br>20 | 24000                      | 3000 | Contains AUX files and software<br>inventory tables that represent the<br>test service level of SSP V4R8 VM<br>VMSYS:P654009F.SSP.APPLYALT |

formatted at 1-K size. 31450 4-K blocks are needed for SFS install.

| Minidisk<br>owner | er Default FB-512 SFS 4-K | -                    |                            |       |      | Usage                                                                                                    |
|-------------------|---------------------------|----------------------|----------------------------|-------|------|----------------------------------------------------------------------------------------------------|
| (user<br>ID)      |                           | SFS 4-K<br>Blocks    | Default SFS Directory Name |       |      |                                                                                                    |
| P654009F          | 2A2                       | 3390<br>3380<br>9345 | 16<br>20<br>20             | 24000 | 3000 | Contains AUX files and software<br>inventory tables that represent the<br>service level of SSP V4R8 VM<br>that is currently in production.<br>VMSYS:P654009F.SSP.APPLYPRD |
| P654009F          | 400                       | 3390<br>3380<br>9345 | 25<br>30<br>30             | 36000 | 4500 | Test BUILD disk. This code will<br>be copied to a production disk.<br>VMSYS:P654009F.SSP.TRUN                                                                             |
| P654009F          | 401                       | 3390<br>3380<br>9345 | 25<br>30<br>30             | 36000 | 4500 | Production BUILD disk. Files<br>from the test BUILD disk are<br>copied here for application use.<br>VMSYS:P654009F.SSP.RUN                                                |
| P654009F          | 191                       | 3390<br>3380<br>9345 | 25<br>30<br>30             | 36000 | 4500 | P654009F user ID's 191 minidisk VMSYS:P654009F.                                                                                                    |

# 6.0 Installation Instructions

This section describes the installation methods and the step-by-step procedures to install SSP V4R8 VM.

The step-by-step procedures are in two column format. The steps to be performed are in bold large numbers. Commands for these steps are on the left hand side of the page in bold print. Additional information for a command may exist to the right of the command. For more information about the two column format refer to "Understanding Dialogs with the System" in *VM/ESA Installation Guide* (SC24-5526).

Each step of the installation instructions must be followed. Do not skip any step unless directed otherwise.

Throughout these instructions, the use of IBM-supplied default minidisk addresses and user IDs is assumed. If you use different user IDs, minidisk addresses, or SFS directories to install SSP V4R8 VM, adapt these instructions as needed for your environment.

Note! -

The sample console output presented throughout these instructions was produced on a VM/ESA R2.2.0 system. If you are installing SSP V4R8 VM on a different VM/ESA system, the results obtained for some commands may differ from those depicted here.

### 6.1 VMSES/E Installation Process Overview

The following is a brief description of the main steps in installing SSP V4R8 VM using VMSES/E.

• Plan Your Installation

Use the VMFINS command to load several VMSES/E files from the product tape and to obtain SSP V4R8 VM resource requirements.

Allocate Resources

The information obtained from the previous step is used to allocate the appropriate minidisks (or SFS directories) and user IDs needed to install and use SSP V4R8 VM.

• Install the SSP V4R8 VM Product

Use the VMFINS command to load the SSP V4R8 VM product files from tape to the test BUILD and BASE minidisks/directories. VMFINS is used to update the VM SYSBLDS file used by VMSES/E for software inventory management.

Place SSP V4R8 VM Files into Production

Once the product files have been installed and the operation of SSP V4R8 VM is satisfactory, the product files are copied from the test BUILD disk to the production BUILD disk.

For a complete description of all VMSES/E installation options refer to VMSES/E Introduction and Reference.

### 6.2 Plan Your Installation For SSP V4R8 VM

The VMFINS command will be used to plan the installation. This section has 2 main steps that will:

- load the first tape file, containing installation files
- generate a "PLANINFO" file listing
  - all user ID and minidisk/SFS directory requirements
  - required products

To obtain planning information for your environment:

- **1** Log on as SSP V4R8 VM installation planner.
  - This user ID can be any ID that has read access to MAINT's 5E5 minidisk and write access to the MAINT 51D minidisk.
- **2** Mount the SSP V4R8 VM installation tape and attach it to the user ID at virtual address 181. The VMFINS EXEC requires the tape drive to be at virtual address 181.
- **3** Establish read access to the VMSES/E code.

link MAINT 5e5 5e5 rrThe MAINT 5E5 disk contains the VMSES/E code.access 5e5 bThe MAINT 5E5 disk contains the VMSES/E code.

**4** Establish write access to the Software Inventory disk.

link MAINT 51d 51d mr access 51d d The MAINT 51D disk is where the VMSES/E system-level Software Inventory and other dependent files reside.

**Note:** If another user already has the MAINT 51D minidisk linked in write mode (R/W), you only obtain read access (R/O) to this minidisk. If this occurs, you need to have that user re-link the 51D in read-only mode (RR), and re-issue the above LINK and ACCESS commands. Do not continue with these procedures until a R/W link is established to the 51D minidisk.

**5** Load the SSP V4R8 VM product control files to the 51D minidisk.

#### vmfins install info (nomemo

The NOMEMO option will load the memos from the tape but will not issue a prompt to send them to the system printer. Specify the MEMO option if you want to be prompted for printing the memo.

This command will perform the following:

- load Memo-to-Users
- load various product control files, including the Product Parameter File (PPF) and the PRODPART files
- create VMFINS PRODLIST on your A-disk. The VMFINS PRODLIST contains a list of products on the installation tape.

```
VMFINS2760I VMFINS processing started
VMFINS1909I VMFINS PRODLIST created on your A-disk
VMFINS2760I VMFINS processing completed successfully
Ready;
```

**6** Obtain resource planning information for SSP V4R8 VM.

#### Notes:

a. The product will not be loaded by the VMFINS command at this time.

#### vmfins install ppf 5654009F {SSP | SSPSFS} (plan nomemo

Use **SSP** for installing on minidisks or **SSPSFS** for installing in Shared File System directories.

The PLAN option indicates that VMFINS will perform requisite checking, plan system resources, and provide an opportunity to override the defaults in the product parameter file.

#### You can override any of the following:

- the name of the product parameter file
- the default user IDs
- · minidisk/directory definitions

Notes:

- a. If you change the PPF name, a default user ID, or other parameters via a PPF override, you need to use your changed values instead of those indicated (when appropriate), throughout the rest of the installation instructions, as well as the instructions for servicing SSP V4R8 VM. For example, you need to specify your PPF override file name instead of 5654009F for certain VMSES/E commands.
- b. If you are not familiar with creating PPF overrides using VMFINS, you should review the "Using the Make Override Panel" section in the *VMSES/E Introduction and Reference* before you continue.
- c. For more information about changing the VMSYS file pool name, refer to *VMSES/E Introduction and Reference*.

```
VMFINS2760I VMFINS processing started
VMFREQ2805I Product 5654009F component SSP passed requisite checking
Do you want to create an override for 5654009F SSP (prodid 5654009F)?
Enter 0 (No), 1 (Yes) or 2 (Exit)
0
VMFRMT2760I VMFRMT processing started
VMFRMT2760I VMFRMT processing completed successfully
VMFPLA1909I 5654009F PLANINFO created on your A-disk
VMFINS2760I VMFINS processing completed successfully
```

**7** Review the install message log (\$VMFINS \$MSGLOG). If necessary, correct any problems before proceeding. For information about handling specific error messages, refer to *VM/ESA: System Messages and Codes*, or use on-line HELP.

vmfview install

### 6.3 Allocate Resources for Installing SSP V4R8 VM

Use the planning information in the 5654009F PLANINFO file, created in the **PLAN** step, to:

Create the P654009F user directory for minidisk install

OR

· Create the P654009F user directory for SFS install

## 6.3.1 Installing SSP V4R8 VM on Minidisk

**1** Obtain the user directory from the 5654009F PLANINFO file.

**Note:** The user directory entry is located at the bottom of the PLANINFO file of the resource section; these entries will contain all of the links and privilege classes necessary for the P654009F user ID. Use the directory entry found in PLANINFO as a model for input to your system directory.

- **2** Add the MDISK statements to the directory entry for P654009F. Use Figure 39 on page 25 to obtain the minidisk requirements.
- **3** If you are installing SSP V4R8 VM on a VM/ESA 370 system, the following directory entry change must be made:
  - For the P654009F directory entry:
    - Change the user ID storage from 24M to 16M.
    - Comment out or remove the MACHINE XA statement from the directory entry.
- **4** Add the P654009F directory to the system directory. Change the password for P654009F from xxxxx to a valid password, in accordance with your security guidelines.
- **5** Place the new directories on-line using VM/Directory Maintenance (DIRMAINT) or an equivalent CP directory maintenance method.

- Note

All minidisks for the P654009F user ID must be formatted before installing SSP V4R8 VM.

## 6.3.2 Installing SSP V4R8 VM in SFS Directories

**1** Obtain the user directory from the 5654009F PLANINFO file.

**Note:** The user directory entry is located at the bottom of the PLANINFO file of the resource section; these entries contain all of the links and privilege classes necessary for the P654009F user ID. Use the directory entry found in PLANINFO as a model for input to your system directory.

- **2** If you are installing SSP V4R8 VM on a VM/ESA 370 Feature system, the following directory entry change must be made:
  - For the P654009F directory entry:
    - Change the user ID storage from 24M to 16M.

- Comment out or remove the MACHINE XA statement from the directory entry.
- **3** Add the P654009F directory to the system directory. Change the password for P654009F from xxxxx to a valid password, in accordance with your security guidelines.
- **4** Place the new directories on-line using VM/Directory Maintenance (DIRMAINT) or an equivalent CP directory maintenance method.
- **5** An SFS install also requires the following steps:
  - **a** Determine the number of 4K blocks that are required for SFS directories by adding up the 4K blocks required for each SFS directory you plan to use.

If you intend to use all of the default SSP V4R8 VM SFS directories, the 4K block requirements for each SSP V4R8 VM are summarized in Figure 39 on page 25.

This information is used when enrolling the P654009F to the VMSYS filepool.

**b** Enroll user P654009F in the VMSYS filepool using the ENROLL USER command:

ENROLL USER P654009F VMSYS: (BLOCKS blocks

where *blocks* is the number of 4K blocks that you calculated in the previous step.

**Note:** This must be done from a user ID that is an administrator for VMSYS: filepool.

- **C** Determine if there are enough blocks available in the filepool to install SSP V4R8 VM. This information can be obtained from the QUERY FILEPOOL STATUS command. Near the end of the output from this command is a list of minidisks in the filepool and the number of blocks free. If the number of blocks free is smaller than the total 4K blocks needed to install SSP V4R8 VM, you need to add space to the filepool. Refer to *VM/ESA SFS/CRR Planning, Administration, and Operation* for information about adding space to a filepool.
- **d** Create the necessary subdirectories listed in the 5654009F PLANINFO file using the CREATE DIRECTORY command.

set filepool vmsys: create directory dirid *dirid* is the name of the SFS directory you're creating, such as:

```
create directory vmsys:P654009F.SSP
create directory vmsys:P654009F.SSP.object
:
```

If necessary, refer to *VM/ESA CMS Command Reference* for more information about the CREATE DIRECTORY command.

A complete list of default SSP SFS directories is provided in Figure 39 on page 25.

**e** If you intend to use an SFS directory as the work space for the P654009F user ID, include the following IPL control statement in the P654009F directory entry:

IPL CMS PARM FILEPOOL VMSYS

This will cause CMS to automatically access the P654009F's top directory as file mode A.

### 6.4 Install SSP V4R8 VM

The *ppfname* used throughout these installation instructions is **5654009F**, which assumes you are using the PPF supplied by IBM for SSP V4R8 VM. If you have your own PPF override file for SSP V4R8 VM, you should use your file's *ppfname* instead of **5654009F**. The *ppfname* you use should be used **throughout** the rest of this procedure.

- 1 Log on to the installation user ID P654009F.
- **2** Create a PROFILE EXEC that will contain the ACCESS commands for MAINT 5E5 and 51D minidisks.

xedit profile exec a ===> input /\*\*/ ===> input 'access 5e5 b' ===> input 'access 51d d' ===> file If either 5E5 or 51D is in a shared file system (SFS) then substitute your SFS directory name in the access command.

**3** Execute the profile to access MAINT's minidisks.

profile

**4** Establish write access to the Software Inventory disk, if it is not already linked R/W.

**Note:** If the MAINT 51D minidisk was accessed R/O, you need to have the user who has it linked R/W link it as R/O. You can then issue the following commands to obtain R/W access to it.

#### link MAINT 51d 51d mr access 51d d

5 Have the SSP V4R8 VM installation tape mounted and attached to P654009F at virtual address 181. The VMFINS EXEC requires the tape drive to be at virtual address 181.

6 Install SSP V4R8 VM.

#### Notes:

If you have already created a PPF override file, you should specify your override file name after the **PPF** keyword for the following VMFINS command.

You may be prompted for additional information during VMFINS INSTALL processing depending on your installation environment. If you are unsure how to respond to a prompt, refer to "Installing Products with VMFINS" and "Install Scenarios" chapters in *VMSES/E Introduction and Reference* to decide how to proceed.

#### vmfins install ppf 5654009F {SSP | SSPSFS} (nomemo nolink

Use **SSP** for installing on minidisks or **SSPSFS** for installing in Shared File System directories.

The NOLINK option indicates that you don't want VMFINS to link to the appropriate minidisks, only access them if not accessed.

```
VMFINS2760I VMFINS processing started
VMFREQ2805I Product 5654009F component SSP passed requisite checking
Do you want to create an override for 5654009F SSP (prodid 5654009F)?
Enter 0 (No), 1 (Yes) or 2 (Exit)
0
VMFINT2760I VMFINST processing started
VMFSET2760I VMFSETUP processing started
VMFUTL2205I Minidisk Directory Assignments:
                      Mode Stat Vdev Label/Directory
            String
                              R/W 2C2
VMFUTL2205I LOCALSAM E
                                          SES2C2
                              R/W
VMFUTL2205I APPLY
                      F
                                   2A6
                                          SES2A6
                              R/W
VMFUTL2205I
                       G
                                   2A2
                                          SES2A2
VMFUTL2205I DELTA
                              R/W
                                   2D2
                      Н
                                          SES2D2
VMFUTL2205I BUILD0
                              R/W
                                   400
                                          SES400
                       Ι
VMFUTL2205I BASE1
                       J
                              R/W
                                   2B2
                                          SES2B2
                              R/W 191
VMFUTL2205I -----
                      А
                                          SES191
VMFUTL2205I -----
                              R/0
                      В
                                   5E5
                                          MNT5E5
VMFUTL2205I -----
                      D
                              R/W
                                   51D
                                          SES51D
                              R/O 190
VMFUTL2205I -----
                      S
                                         MNT190
                              R/O 19E
VMFUTL2205I ----- Y/S
                                         MNT19E
VMFSET2760I VMFSETUP processing completed successfully
VMFREC2760I VMFREC processing started
VMFREC1852I Volume 1 of 1 of INS TAPE 9800
VMFREC1851I (1 of 6) VMFRCAXL processing AXLIST
VMFRCX2159I Loading 2 part(s) to DELTA 2D2 (H)
VMFREC1851I (2 of 6) VMFRCPTF processing PARTLST
VMFRCP2159I Loading 15 part(s) to DELTA 2D2 (H)
VMFREC1851I (3 of 6) VMFRCCOM processing DELTA
VMFRCC2159I Loading 36 part(s) to DELTA 2D2 (H)
VMFREC1851I (4 of 6) VMFRCALL processing APPLY
VMFRCA2159I Loading part(s) to APPLY 2A6 (F)
VMFRCA2159I Loaded 5 part(s) to APPLY 2A6 (F)
VMFREC1851I (5 of 6) VMFRCALL processing BASE
VMFRCA2159I Loading part(s) to BASE1 2B2 (J)
VMFRCA2159I Loaded 2448 part(s) to BASE1 2B2 (J)
VMFREC1851I (6 of 6) VMFRCALL processing BUILD
VMFRCA2159I Loading part(s) to BUILDO 400 (I)
VMFRCA2159I Loaded 129 part(s) to BUILDO 400 (I)
VMFREC2760I VMFREC processing completed successfully
VMFINT2603I Product installed
VMFINS2760I VMFINS processing completed successfully
```

7 Review the install message log (\$VMFINS \$MSGLOG). If necessary, correct any problems before proceeding. For information about handling specific error messages, refer to *VM/ESA System Messages and Codes*, or use on-line HELP.

vmfview install

# 6.4.1 Update Build Status Table for SSP V4R8 VM

1 Update the VM SYSBLDS software inventory file for SSP V4R8 VM.

### vmfins build ppf 5654009F {SSP | SSPSFS} (serviced nolink

Use **SSP** for installing on minidisks or **SSPSFS** for installing in Shared File System directories.

The SERVICED option will build any parts that were not built on the installation tape (if any) and update the Software Inventory build status table showing that the product 5654009F has been built.

**2** Review the install message log (\$VMFINS \$MSGLOG). If necessary, correct any problems before going on. For information about handling specific error messages, refer to *VM/ESA: System Messages and Codes*, or use on-line HELP.

vmfview install

## 6.5 Place SSP V4R8 VM Into Production

This section describes the procedure to place SSP V4R8 VM into production.

## 6.5.1 Copy SSP V4R8 VM Files Into Production

- **1** Log on to P654009F user ID. This user ID owns the disk that will contain the "production" level of the SSP V4R8 VM code.
  - **a** If installing using minidisks

access 400 e access 401 f vmfcopy \* \* e = = f2 (prodid 5654009F%SSP olddate replace

The VMFCOPY command will update the VMSES PARTCAT file on the 401 disk.

**b** If installing using Shared File System

access P654009F.SSP.trun e access P654009F.SSP.run f vmfcopy \* \* e = = f2 (prodid 5654009F%SSP olddate replace

36 SSP V4R8 VM Program Directory

The VMFCOPY command will update the VMSES PARTCAT file on the 401 disk.

# SSP V4R8 VM is now installed and built on your system.

# 7.0 Service Instructions

This section contains the procedure to install CORrective service to SSP V4R8 VM. VMSES/E is used to install service for SSP V4R8 VM.

To become more familiar with service using VMSES/E, you should read the introductory chapters in *VMSES/E Introduction and Reference*. This manual also contains the command syntax for the VMSES/E commands listed in the procedure.

**Note:** Each step of the service instructions must be followed. Do not skip any step unless otherwise directed. All instructions showing accessing of disks assume the use of default minidisk addresses. If different minidisk addresses are used, or if using a shared file system, change the instructions appropriately.

# 7.1 VMSES/E Service Process Overview

The following is a brief description of the main steps in servicing SSP V4R8 VM using VMSES/E.

• Setup Environment

Access the software inventory disk. Use VMFSETUP command to establish the correct minidisk access order.

Merge Service

Use the VMFMRDSK command to clear the alternate apply disk before receiving new service. This allows you to easily remove the new service if a serious problem is found.

• Receive Service

The VMFREC command receives service from the delivery media and places it on the Delta disk.

Apply Service

The VMFAPPLY command updates the version vector table (VVT), which identifies the service level of all the serviced parts. In addition, AUX files are generated from the VVT for parts that require them.

• Reapply Local Service (if applicable)

All local service (mods) must be entered into the software inventory to allow VMSES/E to track the changes and build them into the system. Refer to Chapter 7 in the *VM/ESA Service Guide* for this procedure.

Build New Levels

The build task generates the serviced level of an object and places the new object on a test BUILD disk.

• Place the New Service into Production

Once the service is satisfactorily tested, it should be put into production by copying the new service to the production disk, re-saving the NSS (Named Saved System).

## 7.2 Servicing SSP V4R8 VM

This section describes the procedure to service SSP V4R8 VM.

# 7.2.1 Prepare to Receive Service

The *ppfname* used throughout these servicing instructions is **5654009F**, which assumes you are using the PPF supplied by IBM for SSP V4R8 VM. If you have your own PPF override file for SSP V4R8 VM, you should use your file's *ppfname* instead of **5654009F**. The *ppfname* you use should be used **throughout** the rest of this procedure, unless otherwise stated differently.

1 Log onto SSP V4R8 VM service user ID P654009F

**2** Establish access to the software inventory disk.

**Note:** If the MAINT 51D minidisk was accessed R/O, you need to have the user that has it accessed R/W link it R/O. You can then issue the following commands to obtain R/W access to it.

link MAINT 51d 51d mr access 51d d The 51D minidisk is where the VMSES/E Software Inventory files and other product dependent files reside.

**3** Have the SSP V4R8 VM CORrective service tape mounted and attached to *P654009F*.

**4** Establish the correct minidisk access order.

vmfsetup 5654009F {SSP | SSPSFS}

5654009F is the PPF that was shipped with the product. If you have your own PPF override, you should substitute your PPF name for 5654009F.

Use **SSP** for installing on minidisks or **SSPSFS** for installing in Shared File System directories.

**5** Receive the documentation. VMFREC, with the INFO option, loads the documentation and displays a list of all the products on the tape.

#### Electronic Service

If you are receiving service from Service Link (electronic service), refer to Appendix A, "Receiving Service for VMSES Envelopes", section "Receive Service Documentation", in the *VM/ESA Service Guide*. Remember to substitute the *ppfname* and *compname* used for servicing SSP V4R8 VM in the instructions shown in that Appendix. Then return back to this program directory and continue with step 7 on page 41 below.

vmfrec info

This command will load the service memo to the 191 disk.

**6** Check the receive message log (\$VMFREC \$MSGLOG) for warning and error messages.

vmfview receive

Also make note of which products and components have service on the tape. To do this, use the PF5 key to show all status messages which identify the products on the tape.

7 Clear the alternate APPLY disk to ensure that you have a clean disk for new service.

vmfmrdsk 5654009F {SSP | SSPSFS} apply

Use **SSP** for installing on minidisks or **SSPSFS** for installing in Shared File System directories.

This command clears the alternate APPLY disk.

8 Review the merge message log (\$VMFMRD \$MSGLOG). If necessary, correct any problems before proceeding. For information about handling specific error messages, refer to *VM/ESA System Messages and Codes*, or use on-line HELP.

vmfview mrd

### 7.2.2 Receive the Service

**Note:** If you are installing multiple service tapes, you can receive all of the service for this prodid before applying and building it.

#### - Electronic Service

If you are receiving service from Service Link (electronic service), refer to Appendix A, "Receiving Service for VMSES Envelopes", section "Receive the Service", in the *VM/ESA Service Guide*. Remember to substitute the *ppfname* and *compname* used for servicing SSP V4R8 VM in the instructions shown in that Appendix. Then return back to this program directory and continue with section 7.2.3, "Apply the Service."

For each service tape you want to receive, do the following:

**1** Receive the service.

#### vmfrec ppf 5654009F {SSP | SSPSFS}

Use **SSP** for installing on minidisks or **SSPSFS** for installing in Shared File System directories.

This command receives service from your service tape. All new service is loaded to the DELTA disk.

**2** Review the receive message log (\$VMFREC \$MSGLOG). If necessary, correct any problems before proceeding. For information about handling specific error messages, refer to *VM/ESA System Messages and Codes*, or use on-line HELP.

vmfview receive

# 7.2.3 Apply the Service

**1** Apply the new service.

vmfapply ppf 5654009F {SSP | SSPSFS}

Use **SSP** for installing on minidisks or **SSPSFS** for installing in Shared File System directories.

This command applies the service that you just received. The version vector table (VVT) is updated with all serviced parts and all necessary AUX files are generated on the alternate apply disk.

You must review the VMFAPPLY message log if you receive a return code (RC) of a 4, as this may indicate that you have local modifications that need to be reworked.

**2** Review the apply message log (\$VMFAPP \$MSGLOG). If necessary, correct any problems before proceeding. For information about handling specific error messages, refer to *VM/ESA System Messages and Codes*, or use on-line HELP.

#### vmfview apply

#### - Note

If you get message VMFAPP2120W, re-apply any local modifications before building the new SSP V4R8 VM. Refer to Chapter 7 in *VM/ESA Service Guide*. Follow the steps that are applicable to your local modification.

The following substitutions need to be made:

- esalcl should be 5654009F
- esa should be 5654009F
- compname should be SSP or SSPSFS (minidisk or SFS)
- appid should be 5654009F
- fm-local should be the fm of 2C2
- fm-applyalt should be the fm of 2A6

If you have changed any of the installation parameters through a PPF override, you need to substitute your changed values where applicable.

Keep in mind when you get to the "Rebuilding Objects" step in *VM/ESA Service Guide*, you should return to this program directory at 7.2.4, "Update the Build Status Table."

# 7.2.4 Update the Build Status Table

**1** Update the Build Status Table with serviced parts.

vmfbld ppf 5654009F {SSP | SSPSFS} (status

Use **SSP** for installing on minidisks or **SSPSFS** for installing in Shared File System directories.

This command updates the Build Status Table.

```
Note
If the $PPF files have been serviced, you get the following prompt:
VMFBLD2185R The following source product parameter files
            have been serviced:
VMFBLD2185R 5654009F $PPF
VMFBLD2185R When source product parameter files are serviced,
            all product parameter files built from them must
            be recompiled using VMFPPF before VMFBLD
            can be run.
VMFBLD2185R Enter zero (0) to have the serviced source
            product parameter files built to your A-disk
            and exit VMFBLD so you can recompile your
            product parameter files with VMFPPF.
VMFBLD2185R Enter one (1) to continue only if you have
            already recompiled your product parameter files with VMFPPF.
0
                                               Enter a 0 and complete the following steps
                                               before you continue.
VMFBLD2188I Building 5654009F $PPF
            on 191 (A) from level $PFnnnnn
vmfppf 5654009F {SSP | SSPSFS}
                                               Note: If you created your own PPF override,
                                               use your PPF name instead of 5654009F.
                                               Use SSP for installing on minidisks or
                                               SSPSFS for installing in Shared File System
                                               directories.
copyfile 5654009F $PPF a = = d (olddate replace
erase 5654009F $PPF a
                                               Note: Do not use your own PPF name in
                                               place of 5654009F for the COPYFILE and
                                               ERASE commands.
vmfbld ppf 5654009F {SSP | SSPSFS} (status
1
                                               Re-issue VMFBLD to complete updating the
                                               build status table.
                                               Use SSP for installing on minidisks or
                                               SSPSFS for installing in Shared File System
                                               directories. When you receive the prompt that
                                               was previously displayed, enter a 1 to
                                               continue.
```

**2** Use VMFVIEW to review the build status messages, and see what objects need to be built.

vmfview build

### 7.2.5 Build Serviced Objects

**1** Rebuild SSP V4R8 VM serviced parts.

#### vmfbld ppf 5654009F {SSP | SSPSFS} (serviced

Use **SSP** for installing on minidisks or **SSPSFS** for installing in Shared File System directories.

**Note:** If your software inventory disk (51D) is not owned by the MAINT user ID then make sure the VMSESE PROFILE reflects the correct owning user ID.

**2** Review the build message log (\$VMFBLD \$MSGLOG). If necessary, correct any problems before proceeding. For information about handling specific error messages, refer to *VM/ESA System Messages and Codes*, or use on-line HELP.

vmfview build

### 7.3 Place the New SSP V4R8 VM Service Into Production

This section describes the procedure to place the new SSP V4R8 VM Service into production.

## 7.3.1 Copy the New SSP V4R8 VM Serviced Files Into Production

- **1** Log on to P654009F user ID. This user ID owns the disk that will contain the "production" level of the SSP V4R8 VM code.
  - **a** If installing using minidisks

access 400 e access 401 f vmfcopy \* \* e = = f2 (prodid 5654009F%SSP olddate replace

The VMFCOPY command will update the VMSES PARTCAT file on the 401 disk.

**b** If installing using Shared File System

access P654009F.SSP.trun e access P654009F.SSP.run f vmfcopy \* \* e = = f2 (prodid 5654009F%SSP olddate replace

The VMFCOPY command will update the VMSES PARTCAT file on the 401 disk.

You have finished servicing SSP V4R8 VM.

# Appendix A. APARs Incorporated into this Program

The following SSP V4R7 APARs are incorporated into this program:

| IR39171 | IR39828 |
|---------|---------|
| IR39413 | IR39834 |
| IR39477 | IR39846 |
| IR39535 | IR39879 |
| IR39540 | IR39986 |
| IR39545 | IR40067 |
| IR39653 | IR40080 |
| IR39684 | IR40162 |
| IR39689 | IR40250 |
| IR39695 | IR40488 |
| IR39709 | IR40515 |
| IR39755 |         |

# A.1 PTFs and APARs Incorporated into This Service Level

The following SSP V4R8 PTFs and their corresponding APARs are incorporated into this service level.

| PTF     | CORRESPONDING APAR(S) |
|---------|-----------------------|
| UR51790 | IR41497,IR41514       |
| UR51800 | IR41517,IR41799       |
| UR51839 | IR41847               |
| UR51904 | IR41933               |
| UR51963 | IR42170               |
| UR52104 | IR42376               |
| UR52191 | IR42378               |
| UR52194 | IR42562               |
| UR52195 | IR42636               |
| UR52198 | IR42638               |
| UR52199 | IR42640               |
| UR52229 | IR42618               |
| UR52231 | IR42662               |
| UR52232 | IR42664               |
| UR52238 | IR42855               |

| Figure 40 | SSP V4R8 PTFs and | Corresponding APARs | for Service Level 0019 |
|-----------|-------------------|---------------------|------------------------|
|           |                   |                     |                        |

# **Reader's Comments**

#### Program Directory for System Support Programs Version 4 Release 8, Service Level 0019, for VM

You may use this form to comment about this document, its organization, or subject matter with the understanding that IBM may use or distribute whatever information you supply in any way it believes appropriate without incurring any obligation to you.

For each of the topics below please indicate your satisfaction level by circling your choice from the rating scale. If a statement does not apply, please circle N.

— RATING SCALE ——

| very      |       |   |        | very         | not        |
|-----------|-------|---|--------|--------------|------------|
| satisfied | <==== |   | =====> | dissatisfied | applicable |
| 1         | 2     | 3 | 4      | 5            | N          |

|                                                               | Satisfaction |   |   |   |   |   |
|---------------------------------------------------------------|--------------|---|---|---|---|---|
| Ease of product installation                                  | 1            | 2 | 3 | 4 | 5 | Ν |
| Contents of program directory                                 | 1            | 2 | 3 | 4 | 5 | Ν |
| Installation Verification Programs                            | 1            | 2 | 3 | 4 | 5 | Ν |
| Time to install the product                                   | 1            | 2 | 3 | 4 | 5 | Ν |
| Readability and organization of program directory tasks       | 1            | 2 | 3 | 4 | 5 | Ν |
| Necessity of all installation tasks                           | 1            | 2 | 3 | 4 | 5 | Ν |
| Accuracy of the definition of the installation tasks          | 1            | 2 | 3 | 4 | 5 | Ν |
| Technical level of the installation tasks                     | 1            | 2 | 3 | 4 | 5 | Ν |
| Ease of getting the system into production after installation | 1            | 2 | 3 | 4 | 5 | Ν |

Did you order this product as an independent product or as part of a package?

| <br>Independent |  |  |
|-----------------|--|--|
| <br>Package     |  |  |

If this product was ordered as part of a package, what type of package was ordered?

| <br>CustomPac                      |
|------------------------------------|
| FunctionPac                        |
| SystemPac                          |
| <br>System Delivery Offering (SDO) |
| Other - Please specify type:       |

Is this the first time your organization has installed this product?

\_\_\_ Yes No Were the people who did the installation experienced with the installation of these products?

\_\_\_ Yes

\_\_\_\_ No

If yes, how many years? \_\_\_\_

If you have any comments to make about your ratings above, or any other aspect of the product installation, please list them below:

Please provide the following contact information:

Name and Job Title

Organization

Address

Telephone

Thank you for your participation.

Please send the completed form to (or give it to your IBM representative who will forward it to the System Support Programs V4R8 for VM Development group):

Design & Information Development Dept. CGF/Bldg. 656 International Business Machines Corporation PO Box 12195 RESEARCH TRIANGLE PARK NC 27709-9990

FAX Number: 1-800-253-3520

E-Mail: http://www.networking.ibm.com/feedback/pubsurv.html

52 SSP V4R8 VM Program Directory

# **Tell Us What You Think!**

# System Support Programs V4R8 for VM VM/ESA

#### Publication No. GI10-6608-00

We hope you find this publication useful, readable, and technically accurate, but only you can tell us! Your comments and suggestions will help us improve our technical publications. Please take a few minutes to let us know what you think by completing this form. If you are in the USA, you can mail this form postage free or fax it to us at 1-800-253-3520. Elsewhere, your local IBM branch office or representative will forward your comments or you may mail them directly to us.

| Overall, how satisfied are you with the information in this book? | Satisfied | Dissatisfied |
|-------------------------------------------------------------------|-----------|--------------|
|                                                                   |           |              |
| How satisfied are you that the information in this book is:       | Satisfied | Dissatisfied |
| Accurate                                                          |           |              |
| Complete                                                          |           |              |
| Easy to find                                                      |           |              |
| Easy to understand                                                |           |              |
| Well organized                                                    |           |              |
| Applicable to your task                                           |           |              |

#### Specific comments or problems:

Please tell us how we can improve this book:

Thank you for your comments. If you would like a reply, provide the necessary information below.

Name

Address

Company or Organization

Phone No.

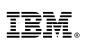

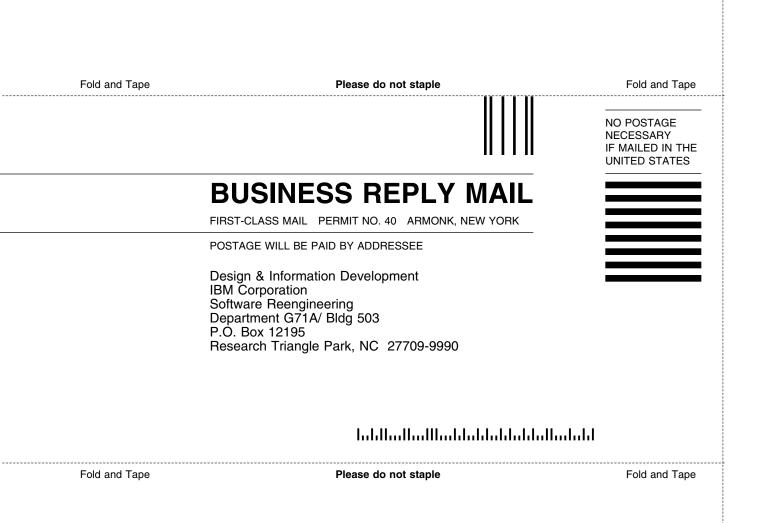

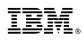

Program Number: 5654-009 5700 5801 5802

Printed in U.S.A.

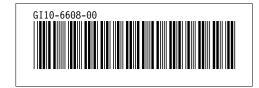